# **Future of Data Management**

cadmicro  $35$  SOLIDWORKS

# **LLLQuerying the PDM database**

cadmicro  $35$  SOLIDWORKS

### PDM Architecture

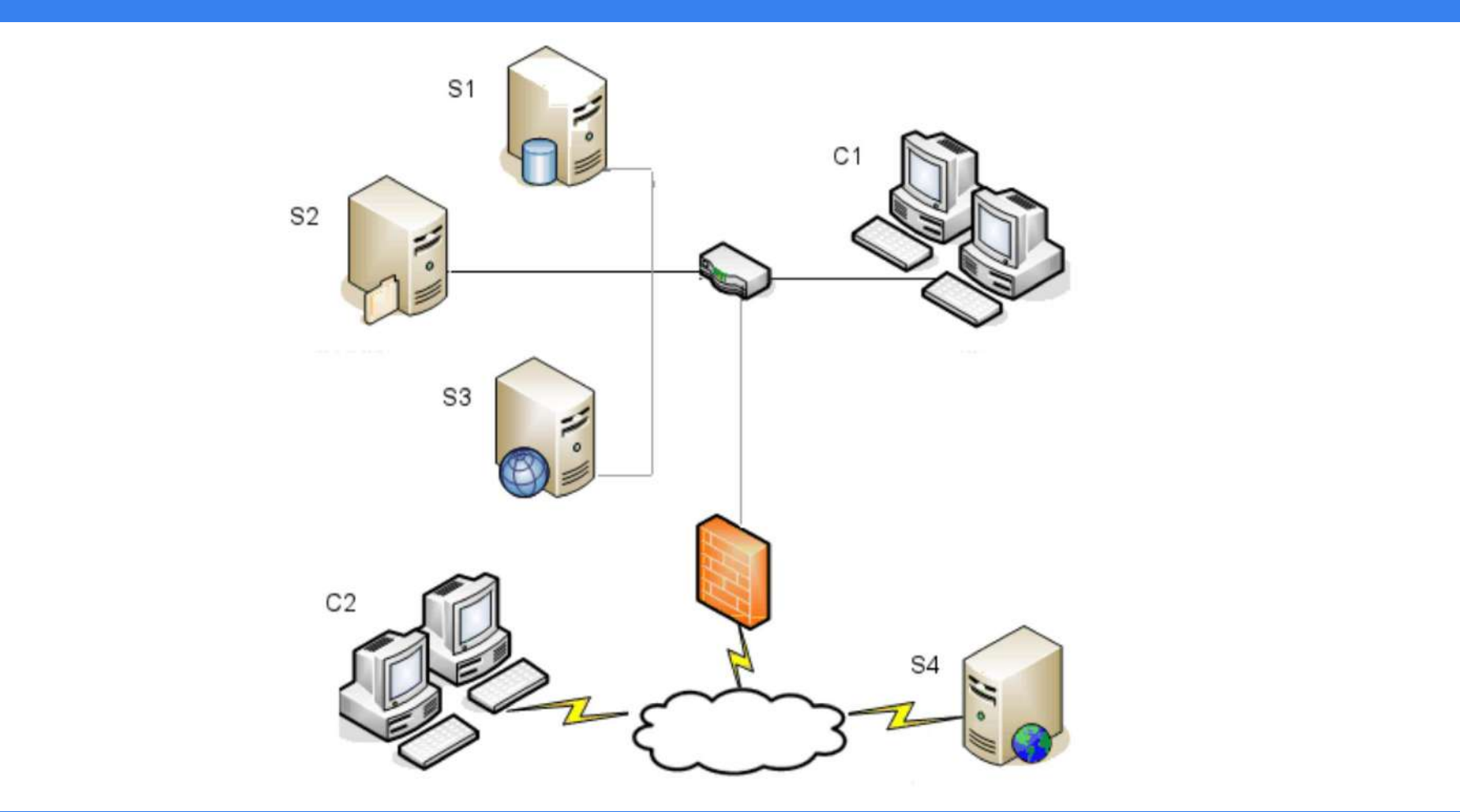

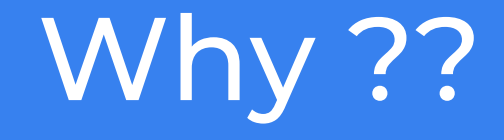

- Search and SQL Reports
- PDM Reports
- Troubleshooting
- Dashboards
- Custom apps

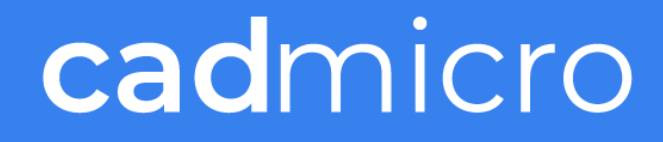

### WARNING!!!

- Backup, Backup, Backup
- Use Sandbox environment
- Read-Only
- Do not make changes to database structure
- Test Queries against large database and Major version releases
- For Web applications use SOLIDWORKS PDM Professional Web API

### Report Generator general considerations

- Data that a query accesses does not follow the permissions of the logged in user
- Not possible to use temp tables
	- No Drop and update commands

• Try using report query arguments • FileId, UserID, ProjectID, GroupID, StatusID and String

### PDM database structure

select type\_desc, count(\*) as 'No' from sys.objects group by type\_desc order by 2 desc

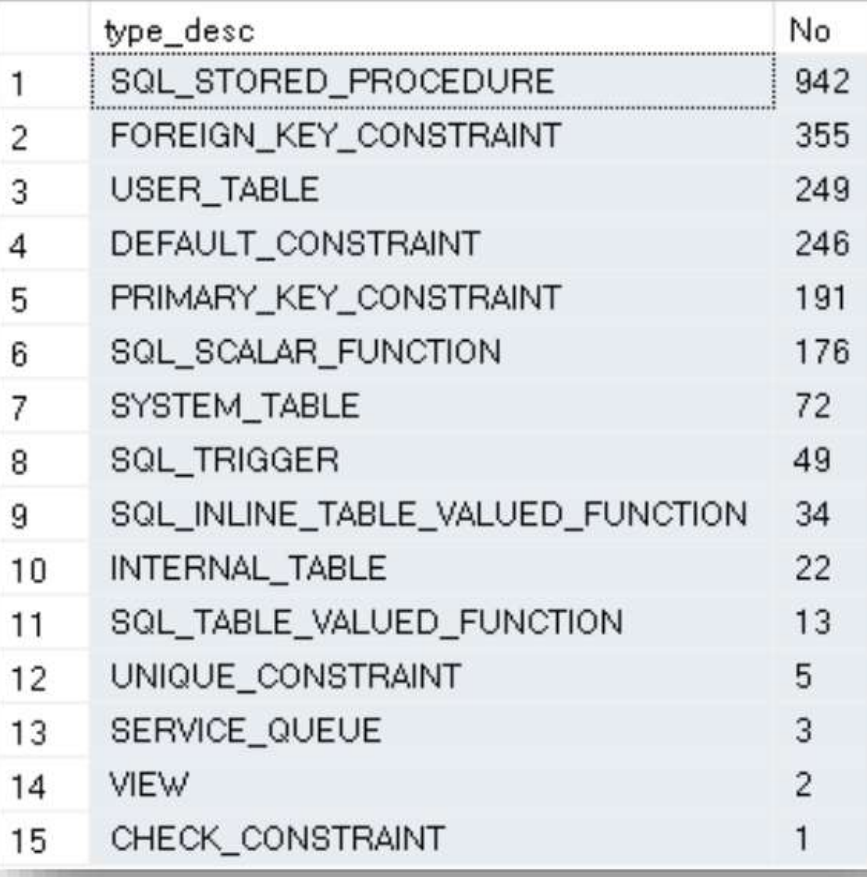

# Table Types

- Document details (such as Documents, DocumentConfiguration)
- Projects to store information about folders (Projects, DocumentsInProjects)
- File versioning (Revisions, DocumentRevisionConfiguration)
- Document references (Xrefs, XrefConfiguration)
- Metadata (VariableValue)
- Replication (ArchiveServerStored, ArchiveServers, ArchiveServerNeighbour)
- Bill of Materials (BomSheetValue, BomSheets, etc.)
- Document change history (HistoryRename, HistoryDelete, etc.)
- Workflows (Workflows, State, Transtions, etc.)
- Notifications for changes to documents or projects (Notifications, Messages)

# Table Types (2)

- Cards for files, folders, search, or templates (Cards, CardLists, CardControls)
- Custom columns for the search tool or SOLIDWORKS PDM File Explorer (CustomColumn)
- Search (SearchFavorites)
- Cold storage (ColdStorage, ColdStoreSchemas, etc.)
- User and group rights (GroupRights, UserRights, etc.)
- Tasks (Tasks, TasksInstances)
- Reports to store report queries and settings (ReportQueries)
- Serial numbers (SerialNumbers, SerialNumberPushBackCounters)
- Variables (Variable, VariableAliases)

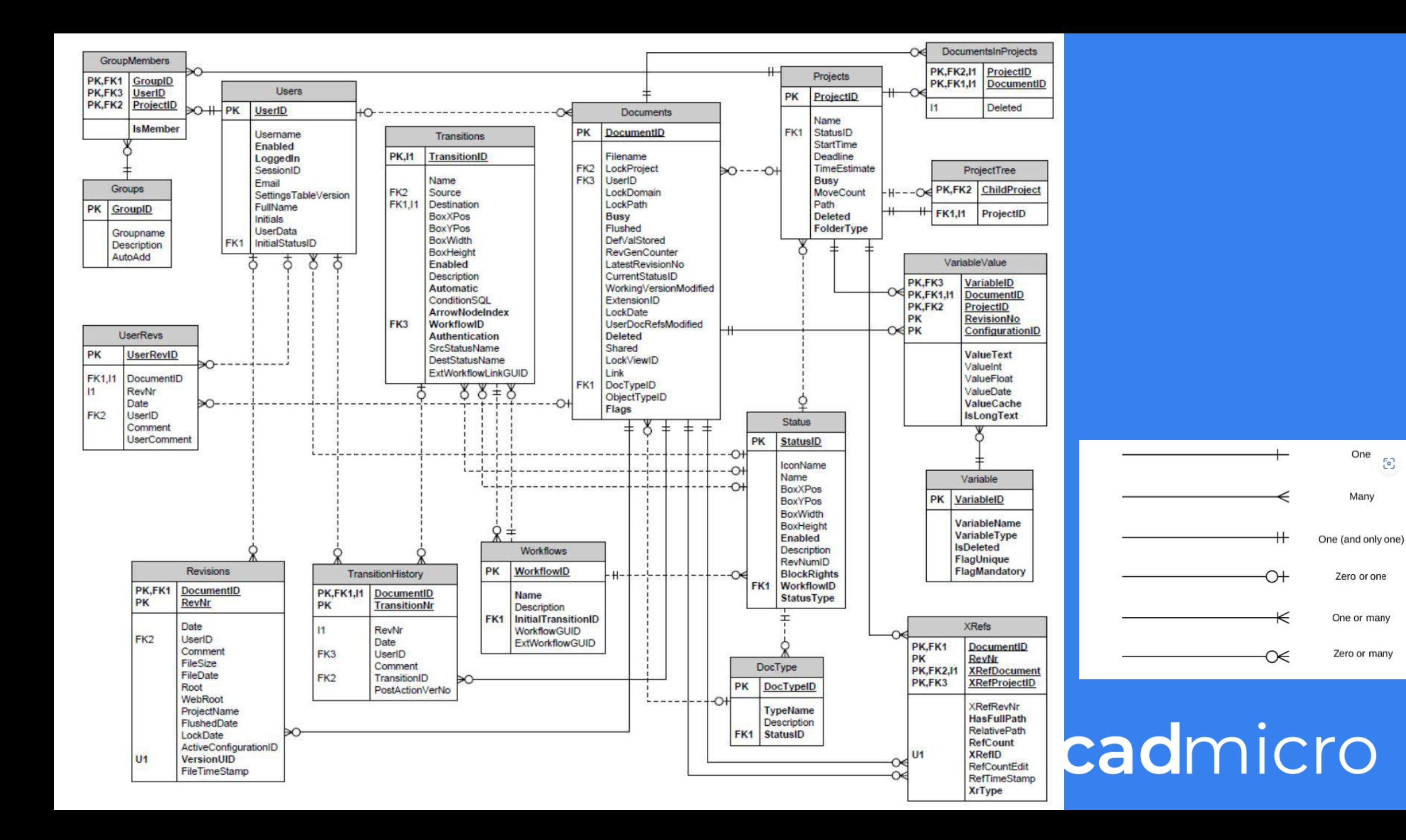

6

### Main Tables

- Documents
- Projects
- Revisions
- Xrefs
- VariableValue

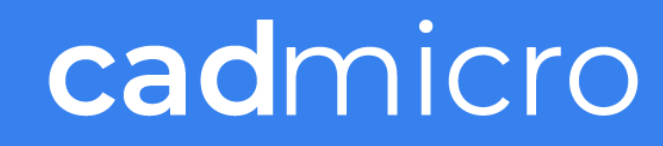

### Documents table

- The DocumentID represents the unique ID for any file in the vault.
- The Filename is the name of the document. However, depending on the ObjectTypeID, the Filename can also be the name of a virtual document, a saved BOM, a cut-list, or an item
- The LockProject, UserID, LockDomain, LockPath, LockDate, and LockViewIDdata stores information about what folder, user, computer, path, date and local ViewID a checked out (locked) file has.
- LockProject=2 (which represents "no project") or`UserlD=1'(whichrepresents "no user").

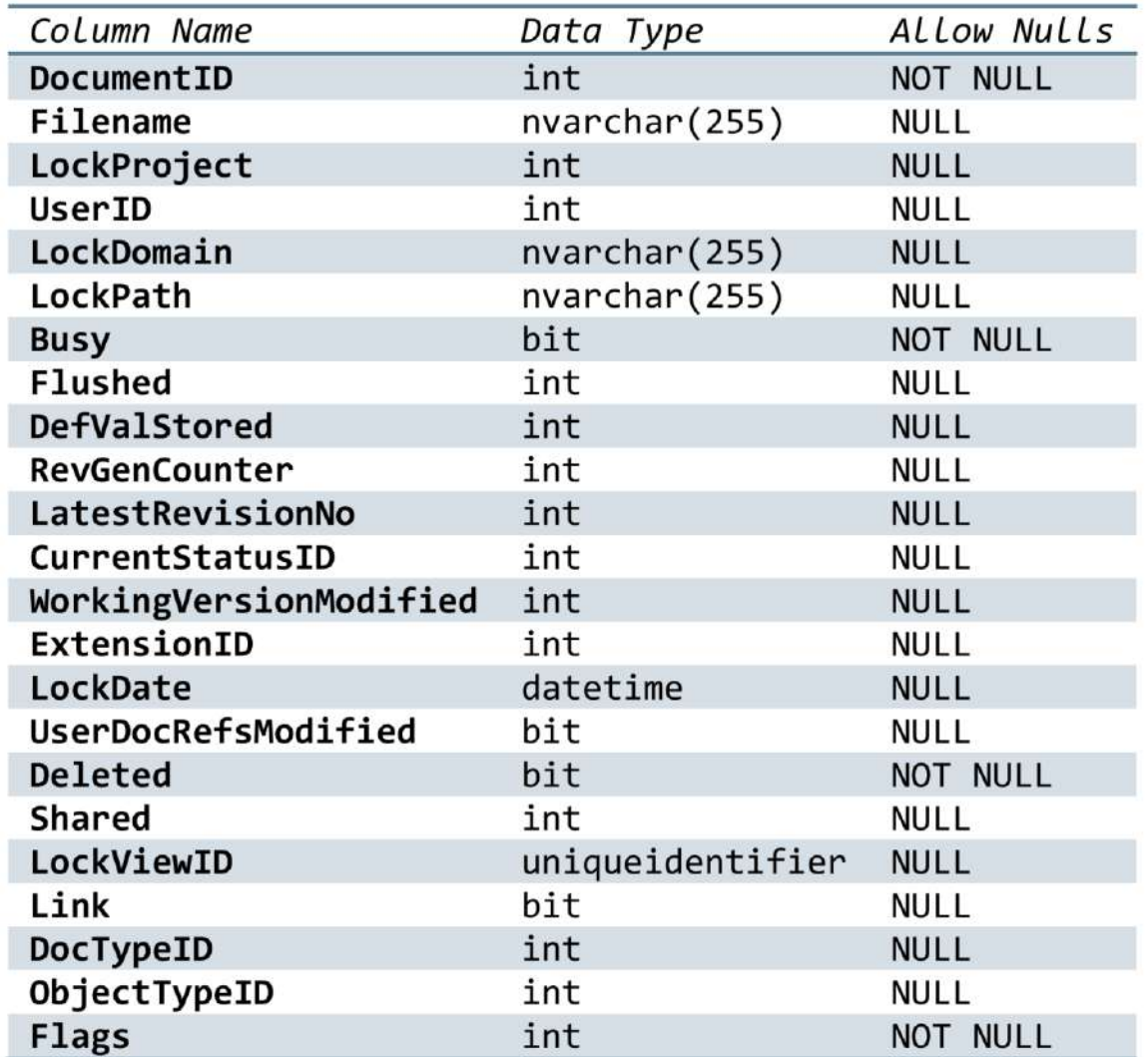

### Documents table (2)

- The LatestRevisionNo column shows the latest version.
- The CurrentStatusID column can be joined with the Status table to obtain, for example, the workflow state name.
- The ExtensionID column can be joined with the FileExtension table to retrieve file extensions (such as sldprt).
- Shared

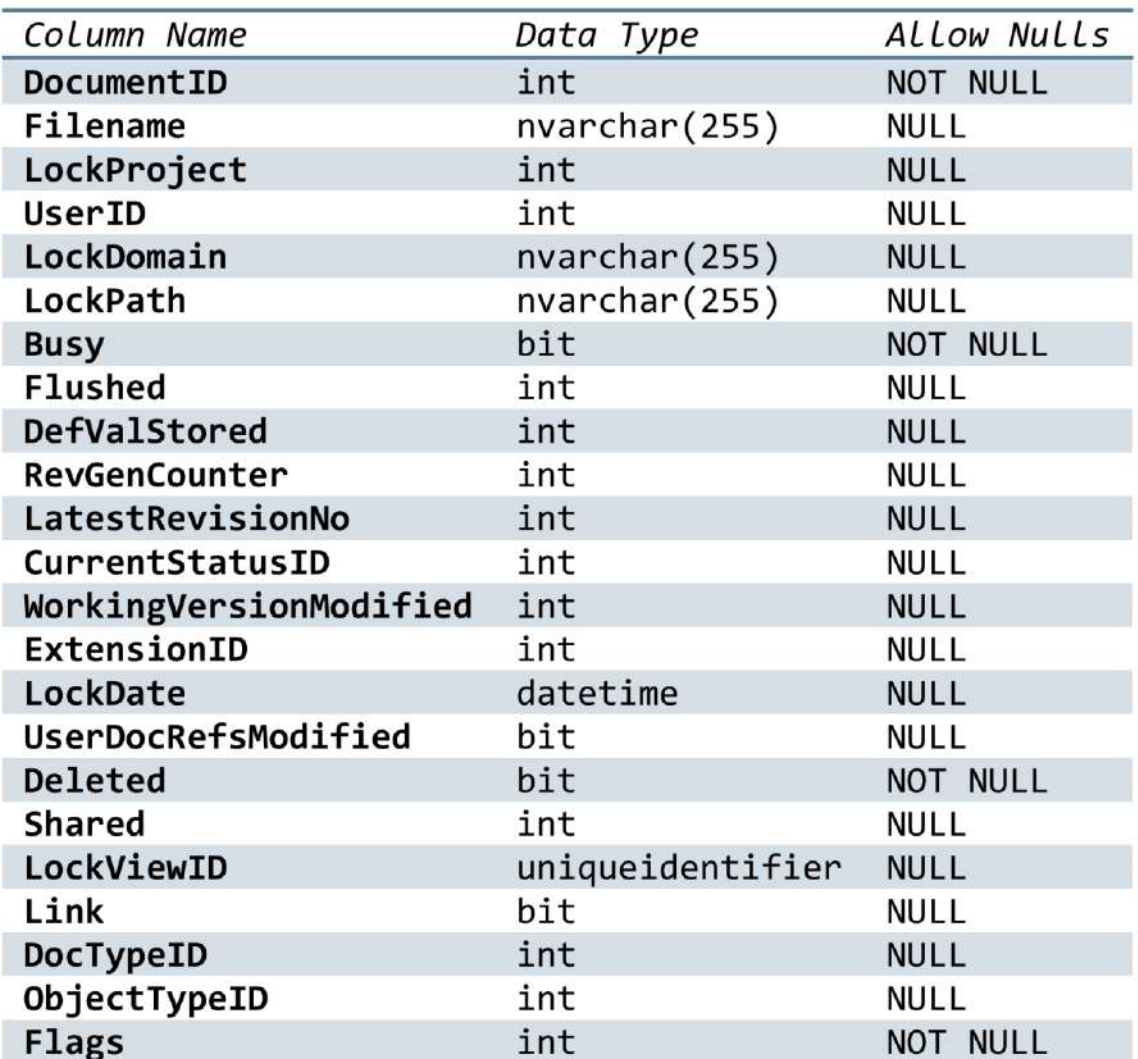

### Revisions table

- The DocumentID is the unique ID for the file from Documents table and the RevNr column indicates document version
- Date display the time of check in for the document
- The UserID, Comment, and FileSize data stores user, comment, and file size information at the time of document check in.

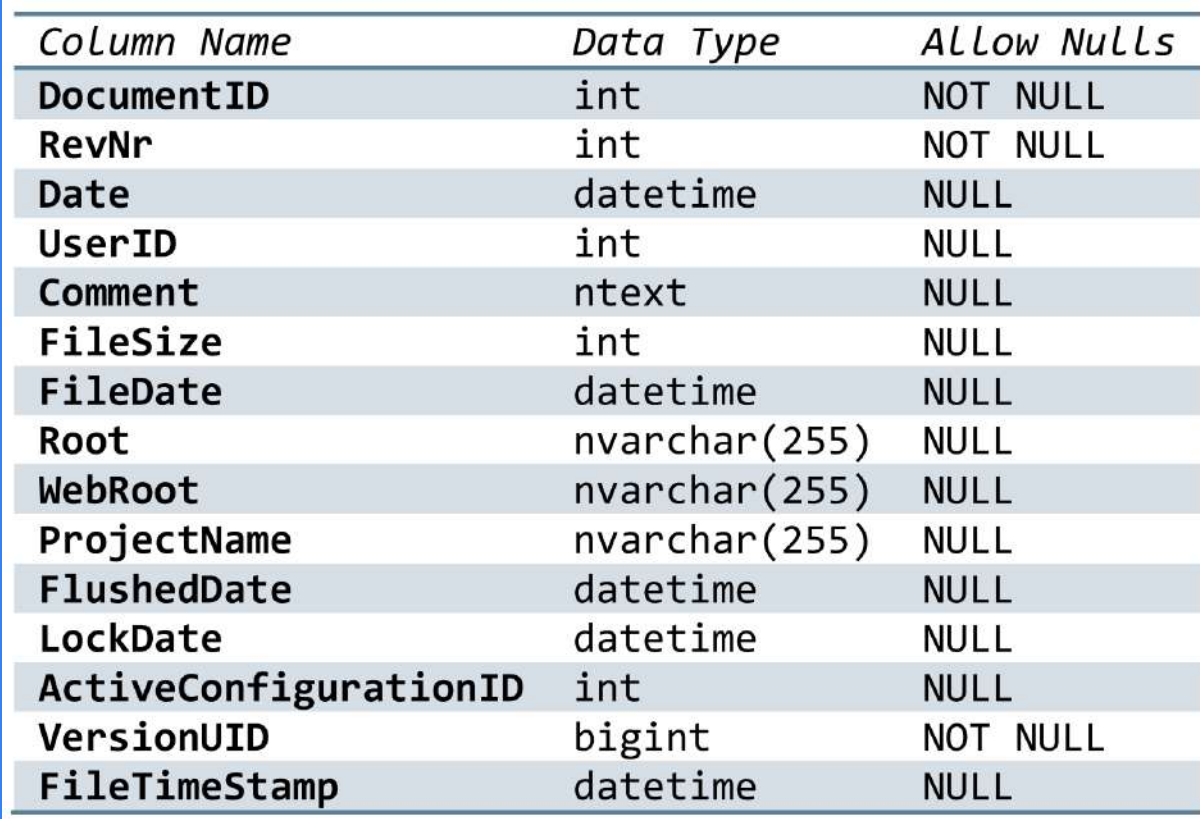

### Revisions table (2)

- The Root column shows the root of the local file vault view during check in. This information is used to build the correct reference paths when files with references are cached in vault views in different locations.
- The VersionUID is a unique ID given to each file version at check in. This information is used in replicate vaults to identify which server contains which version.

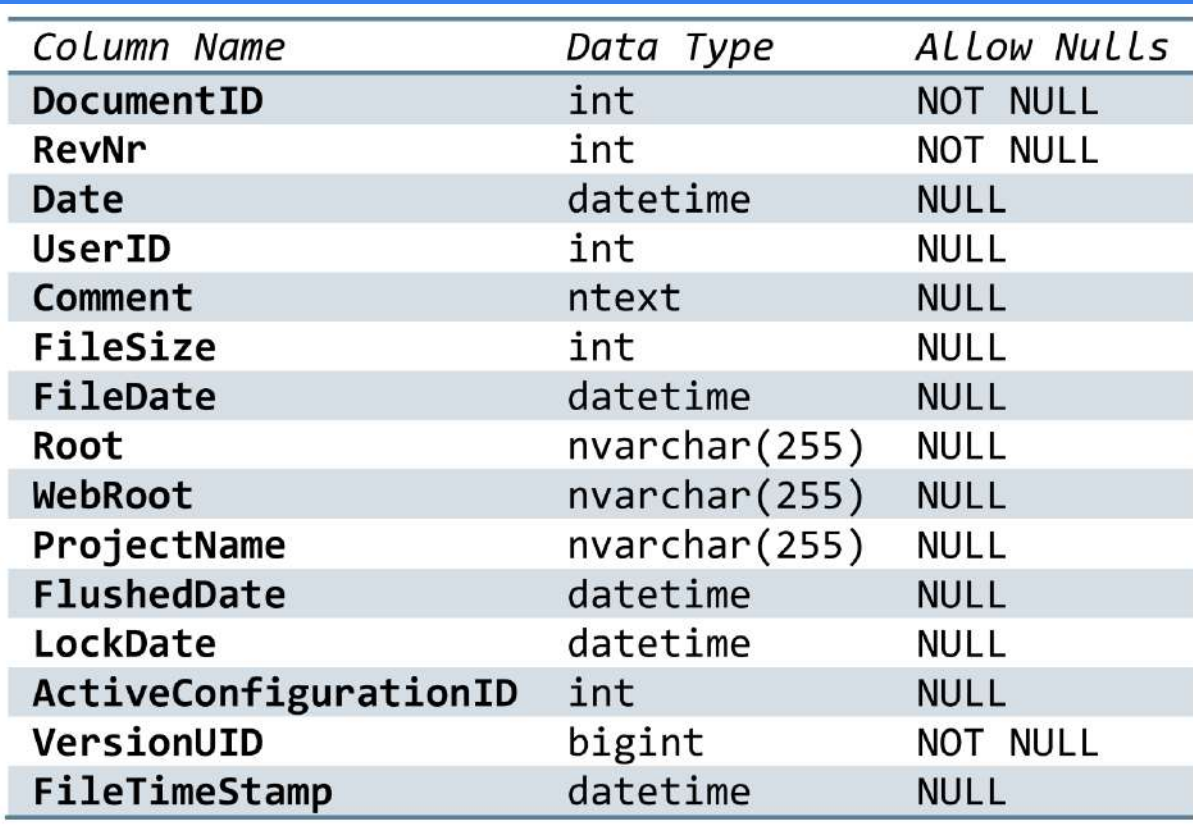

### Xrefs

- The DocumentID and RevNr columns show the unique document ID and version of the "parent" file that contains a reference
- The XRefDocument and XRefRevNr columns show which "child" document ID and version that the parent is referencing.
- $\bullet\,$  The XRefID is a unique ID for this  $\,$ parent-child reference relationship. This ID is used to join the XRefConfiguration table to retrieve additional reference information about what configuration relationship the reference contains
- The XrType data\_represents the reference type. For example, 1 for normal references and 6 for contextual references

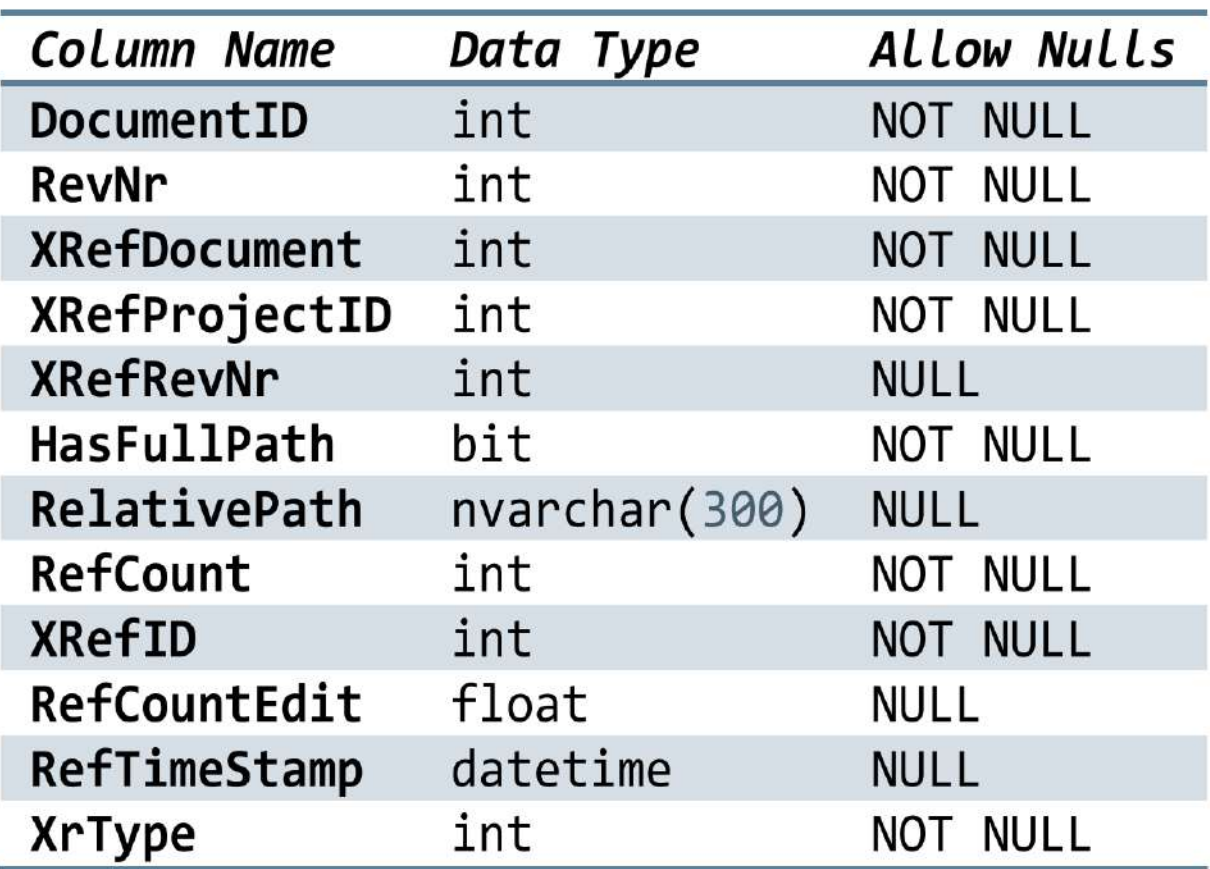

### Variable Table

- The VariableID identifies the variable holding the value, which can be joined with the Variable table to retrieve the variable name or other variable properties such as unique, mandatory, etc
- The DocumentID and RevisionNo columns display the document ID and versionfor which the value **applies**
- The ProjectID column shows the project ID for which the value applies. When the variable value is for a file, the ProjectID has a value 2 (to indicate "no folder").When the <u>v</u>ariable value is for a folder, the DocumentID, RevisionNo, and ConfigurationID columns all display a value of 1 (to indicate "no file");

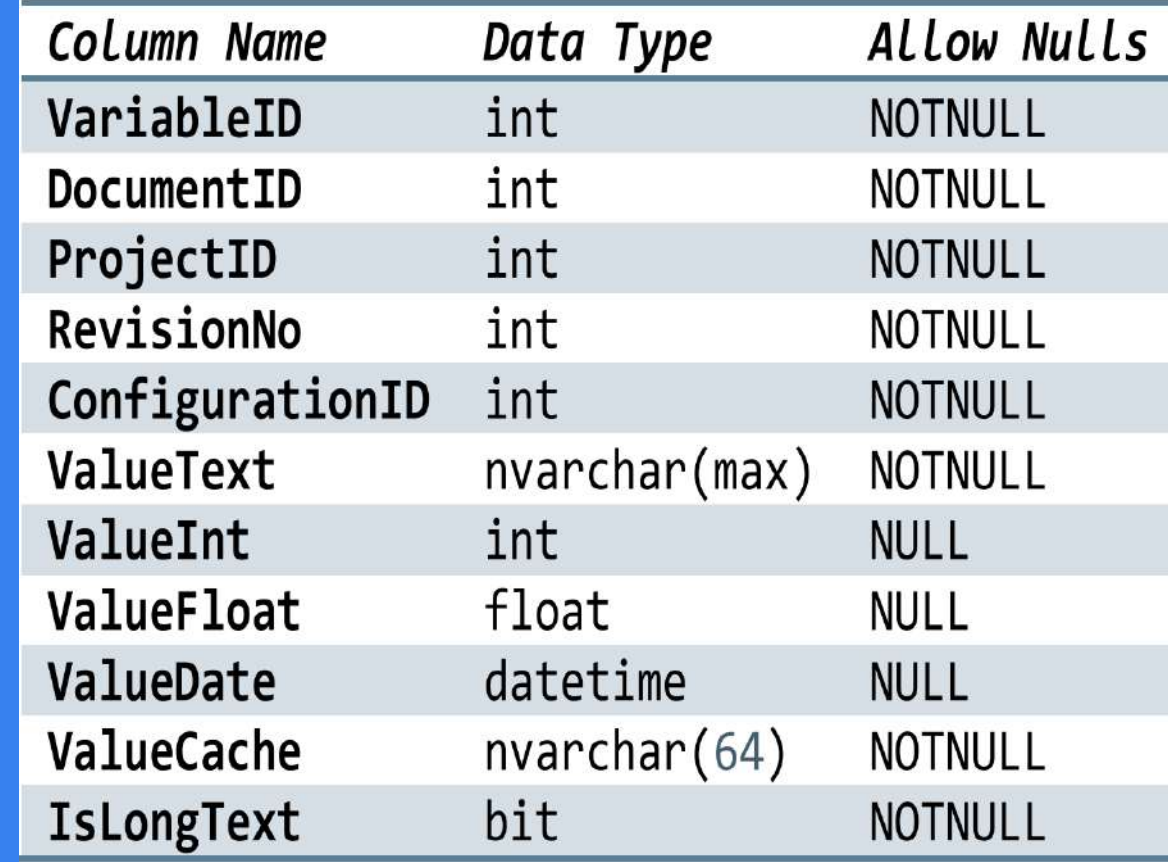

### Variable Table (2)

- The ConfigurationID identifies the configuration that contains the value. ConfigurationID can be joined
	- with the
	- DocumentConfiguration table to get the actual configuration name.
- The ValueText and ValueCache columns display the actual variable value  $^{\prime}$ (metadata). Both types of data serve the same role, however the ValueCache data is limited to the first 64 characters of the variable value.

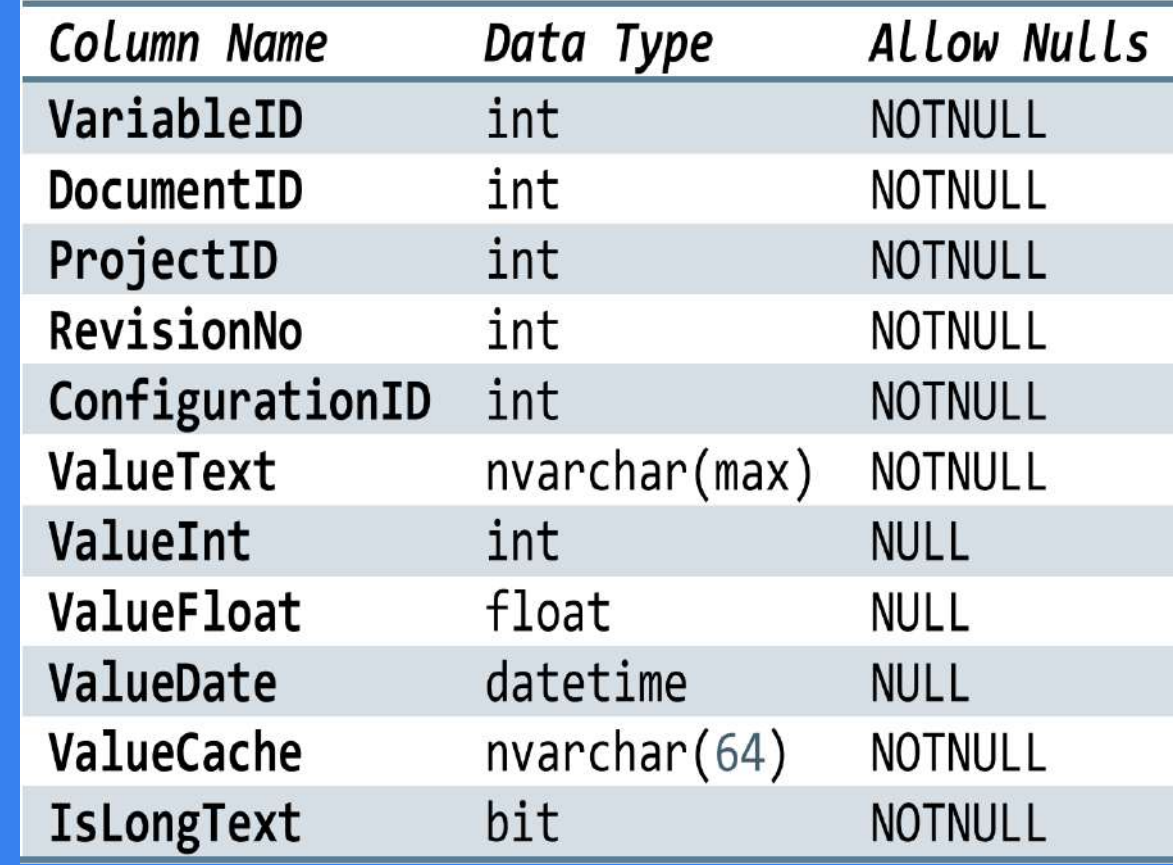

### Report Types

- Reports for documents
- Reports for variable values
- Reports for database settings
- Statistics
- Reports for vault administration

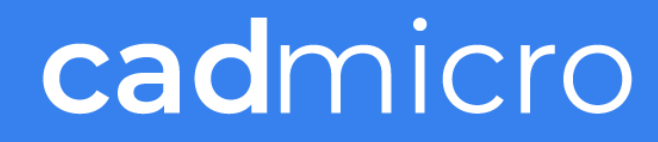

### Report for documents

#### • General Documents detail

• Documents details – Common tables for this type of report include Documents, DocumentsInProjects, Projects, Revisions, Status, and Users.

#### Example of Query 4-2 results:

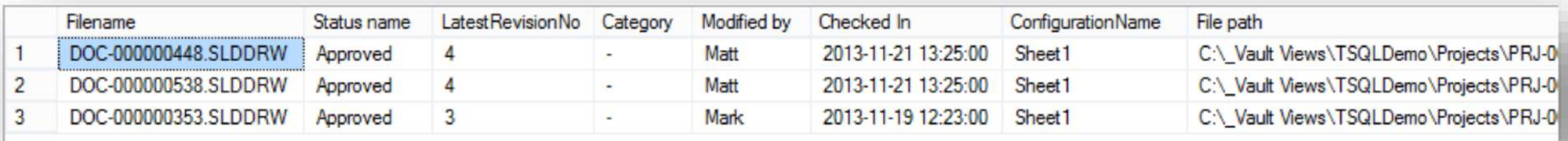

### Report for documents (2)

#### • Document versions 4-3

• Document versions – Common tables for this report are Documents and Revisions. For checked in versions, you can use additional tables such as Users, FileExtension or DocumentConfiguration to get user details, file extensions, or configuration names.

#### Example of Query 4-3 results:

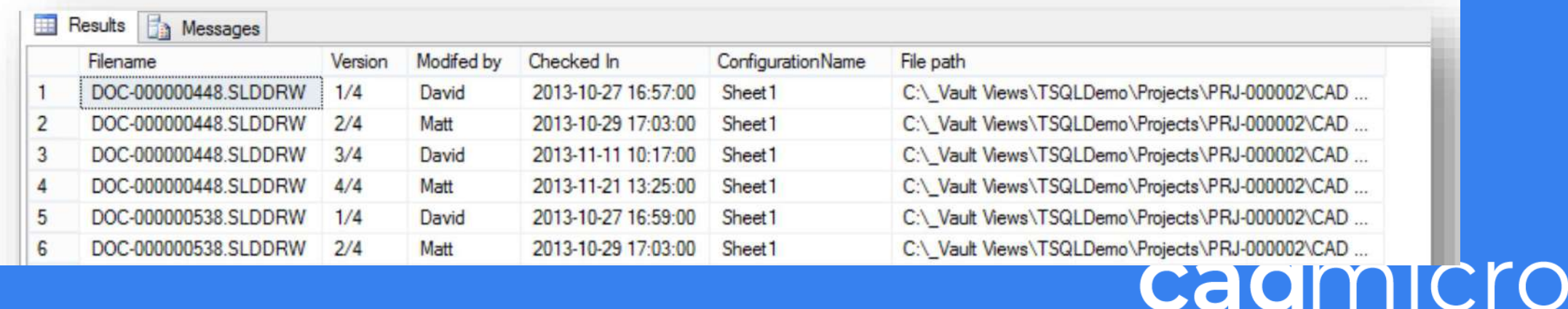

### Report for documents (3)

- Document and replication details 4-4
	- Document and replication details You can use ArchiveServers to get the replication server details and ArchiveServerStored for information about replicated files.

#### Example of Query 4-4 results:

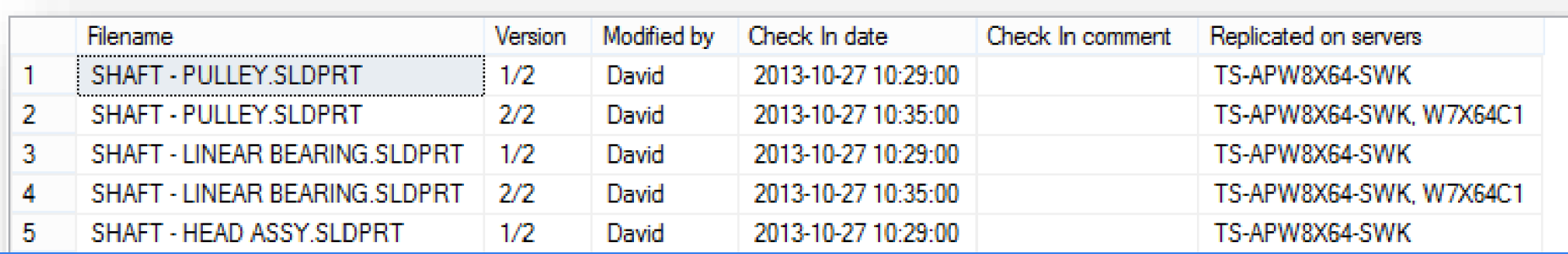

### Report for documents (4)

#### • Document references 4-5

• This report requires using the Xrefs table to retrieve references. The report uses a recursive method to loop through all document references. This example retrieves only the file structure and reference type. However, it is possible to extract addition information by combining with Queries 4-2 or 4-3

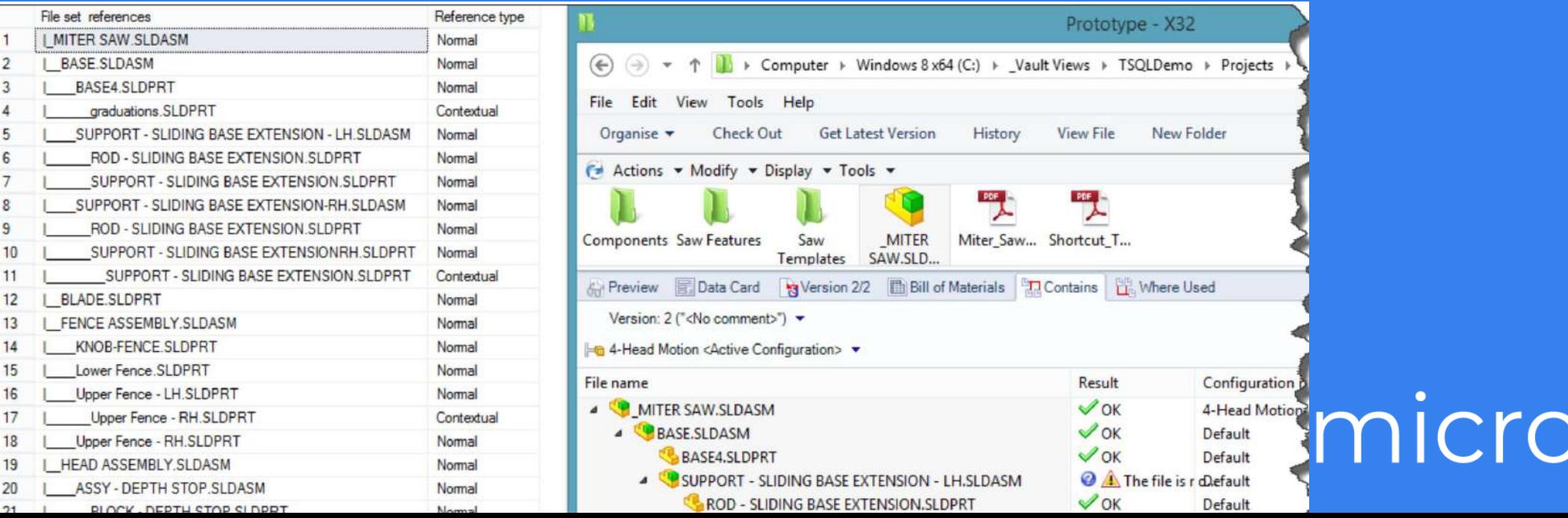

### Report for variable values

#### • Specific document 4-6

• Specific document – The main table for retrieving variable values is the VariableValue table, can be joined with tables such as Variable to get variable names or Revisions to get version details

#### Example of Query 46 results:

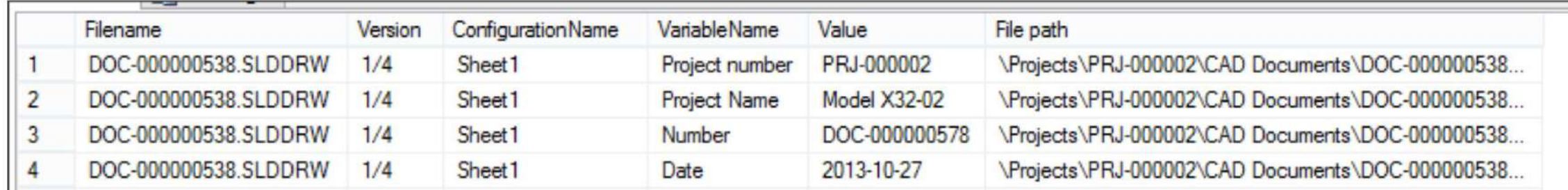

### Report for variable values (2)

#### • Specific folder 4-7

• Specific folder – The VariableValue table also contains the variable values for folders.

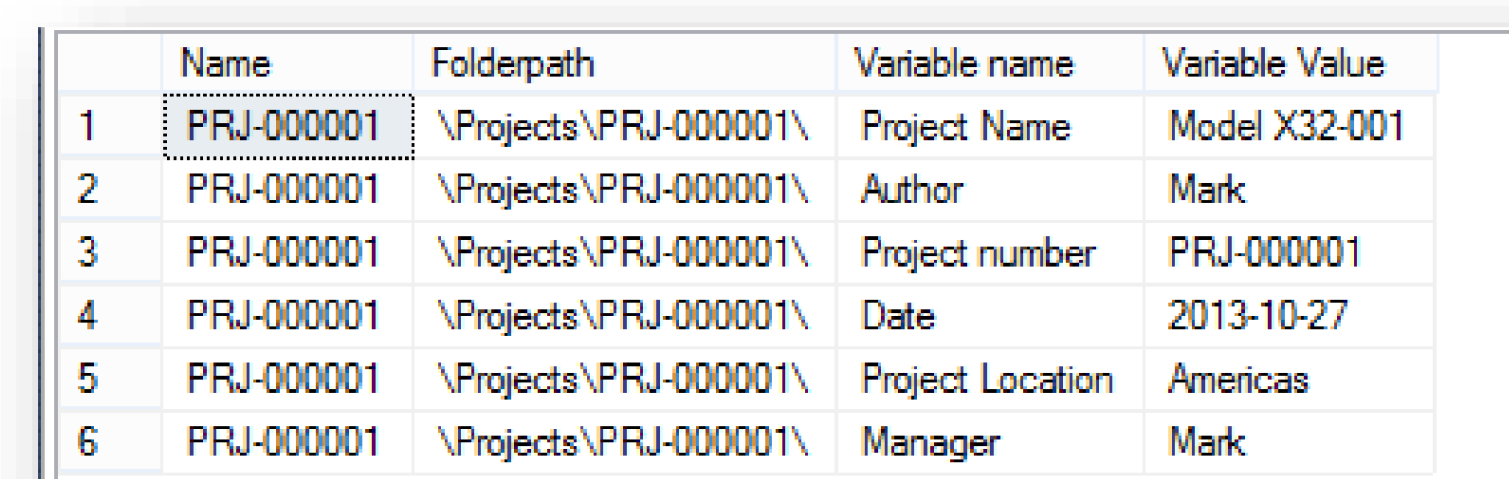

### Report for database settings

#### • General Settings 4-9

• General Settings – The Settings table stores the main user settings that are available in SOLIDWORKS PDM Administration Tool. The next example retrieves only settings from the Reference Dialog page of the Settings dialog box

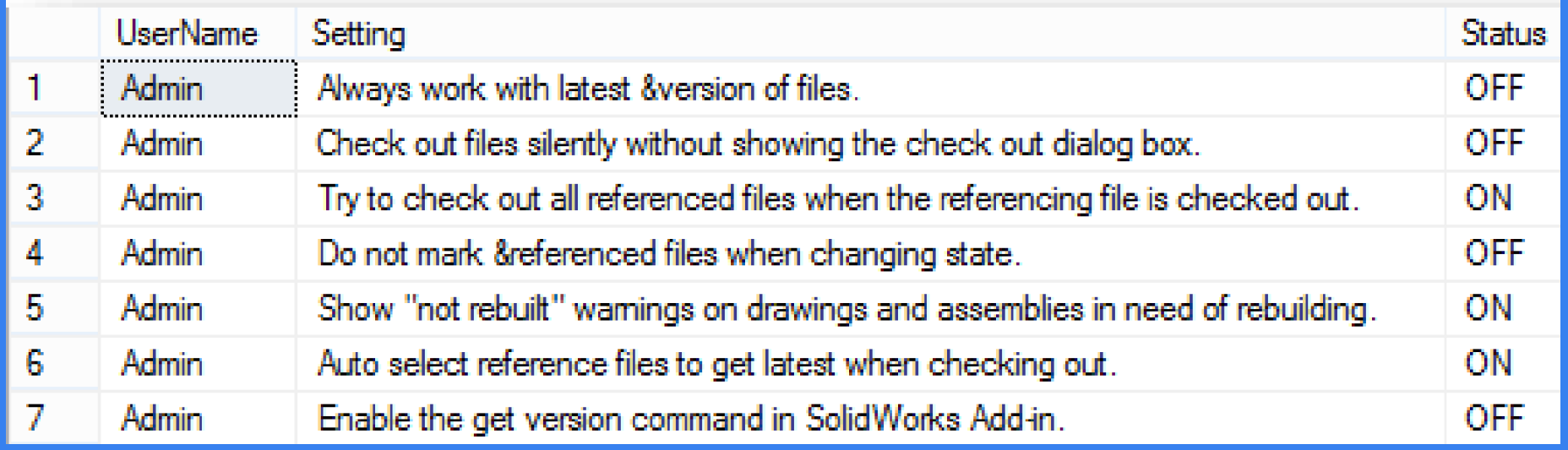

### **Statistics**

- Statistics 4-12
	- Statistics data is useful for vault maintenance or project management. You can also generate statistics to show an audit trail for various data

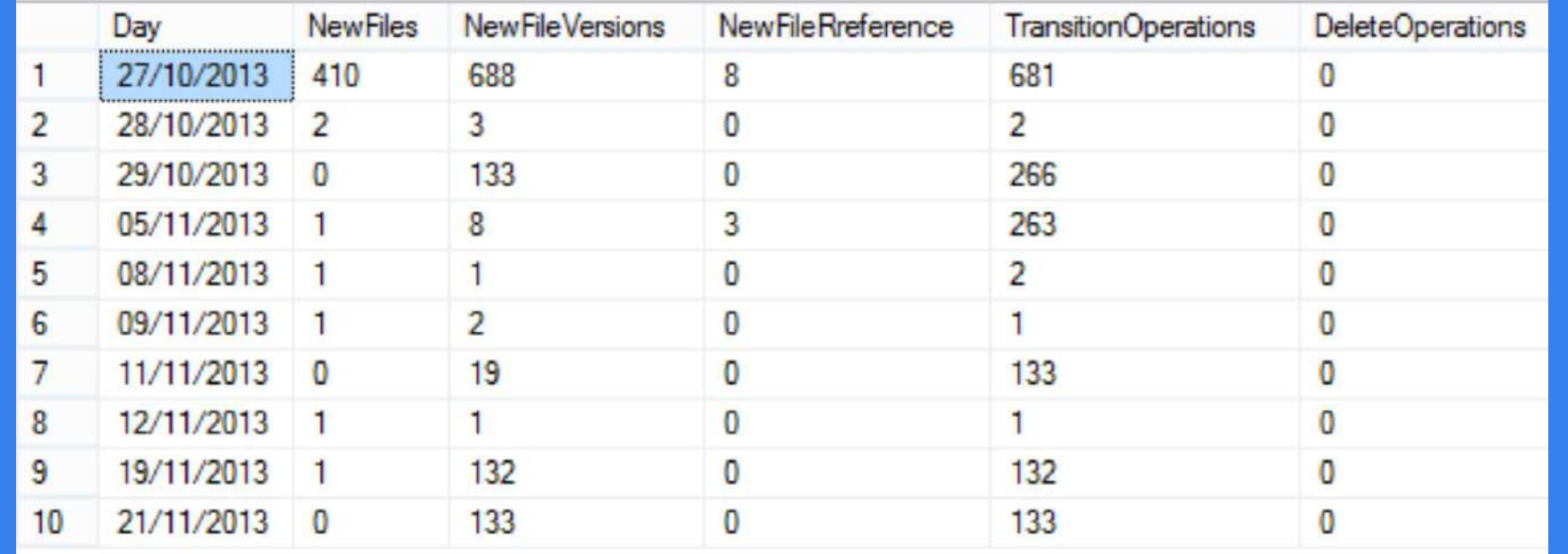

### Troubleshooting

- Main commands
- Archive Server Service
- Database Server Service
- Performance

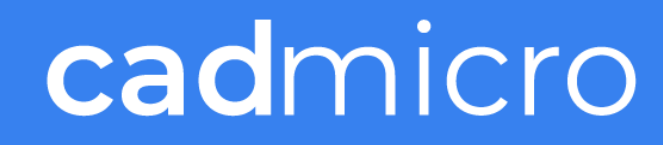

### Dashboards??

- PDM Report
- MS Excel
- PowerBI

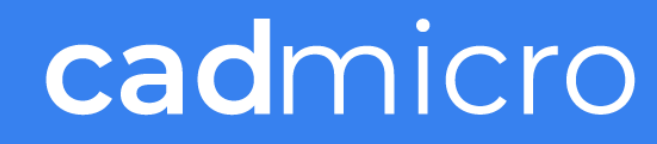

### Query Best Practices

- Adopt good coding practices
- Write code for readability and maintainability
- **ii. Avoid using legacy join syntax**
- **iii. Terminate statements with a semicolon**
- iv. Avoid using \*
- v. Use correct casing
- Write Standard code when possible

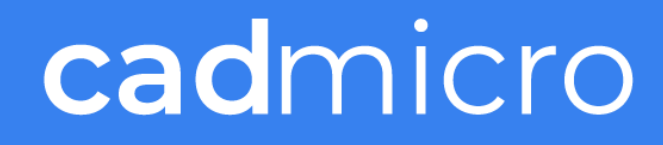

# Questions?

 $\bullet\bullet\bullet$ 

#### Stay up to date on upcoming events & webinars!

**www.cadmicro.com/events**